Houghton **Mifflin** Harcourt.

# **Holt McDougal Online users File Details Dictionary**

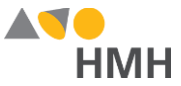

# <span id="page-1-0"></span>**Holt McDougal Online users File Details**

The users template file contains all of the students and teachers who will be using *Holt McDougal Online* (HMO). You may populate and submit a single users file that includes both additions and updates of user accounts, or you may populate and submit multiple users files to separate your district's data into individual files.

An example of the users.csv template in Notepad is shown below.

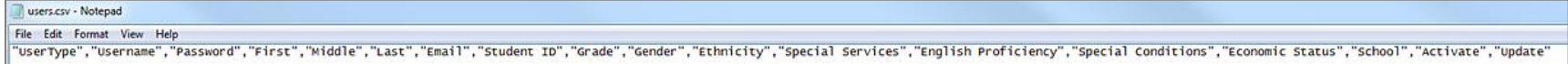

An example of the users.csv template in Microsoft Excel® is shown below.

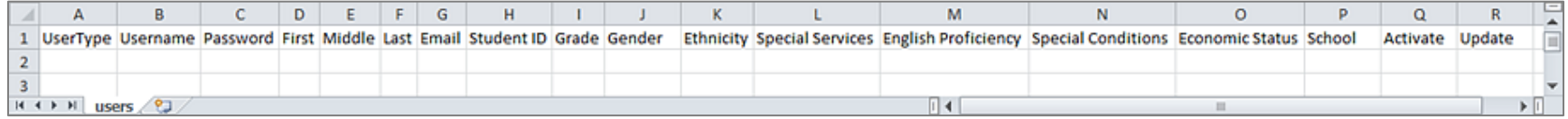

#### **Note:**

- When populating the import template file, required fields must be populated. Fields that are not required may remain empty, but even empty fields must be retained using commas. Do not use a space for an empty field.
- HMH recommends that quoted identifiers be used around all headers and fields.
- If your data set includes special characters, you must save your file as a UTF-8 File. (Se[e Encode Files as UTF-8](http://downloads.hmlt.hmco.com/Help/ImportMngmt/Administrator/index.htm#t=Data_Preparation%2FEncoding_Files_as_UTF-8.htm&rhsearch=UTF&rhsyns=%20&rhhlterm=UTF) F

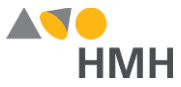

Details for each of the users template fields are provided in the table below. (Fields that appear in gray are optional.)

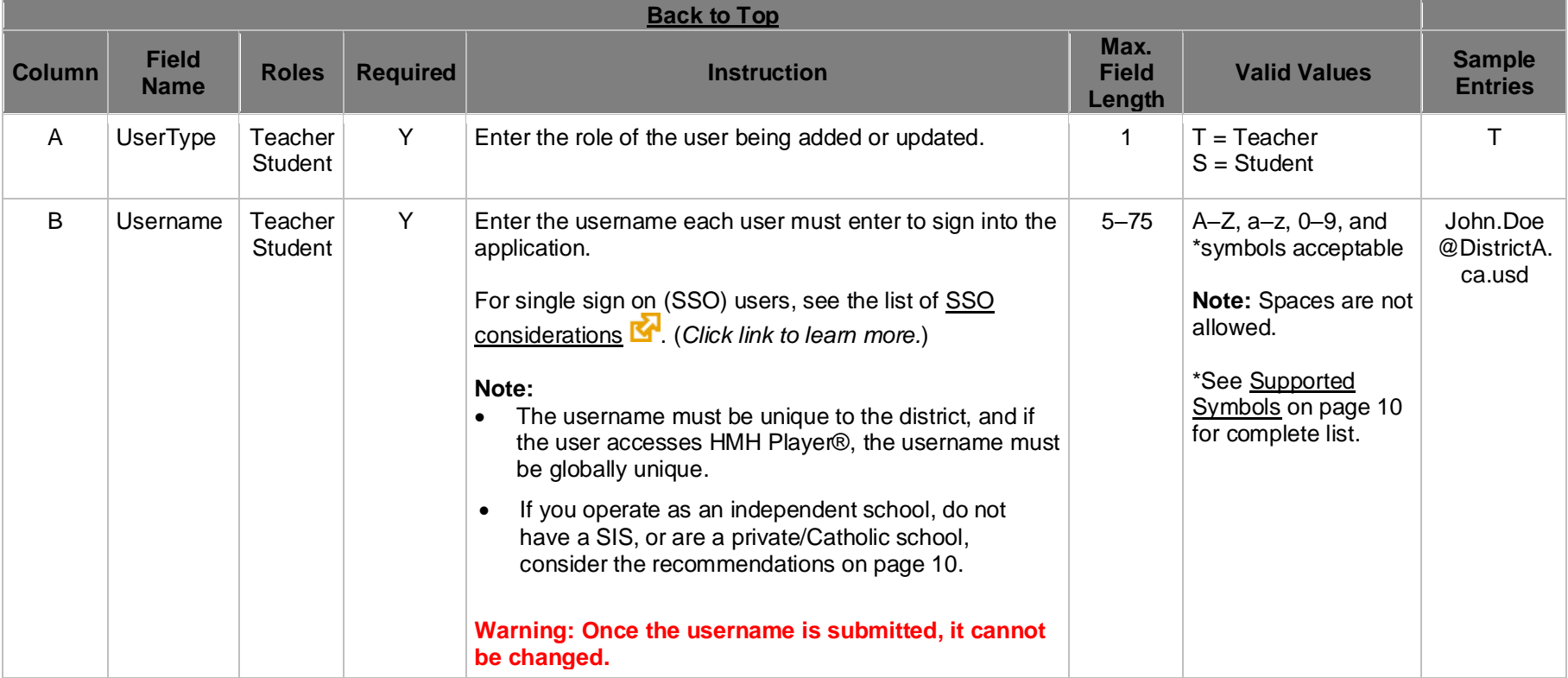

Houghton Mifflin Harcourt™ is a trademark of Houghton Mifflin Harcourt Publishing Company. © Houghton Mifflin Harcourt Publishing Company. All rights reserved.

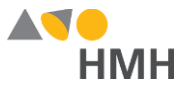

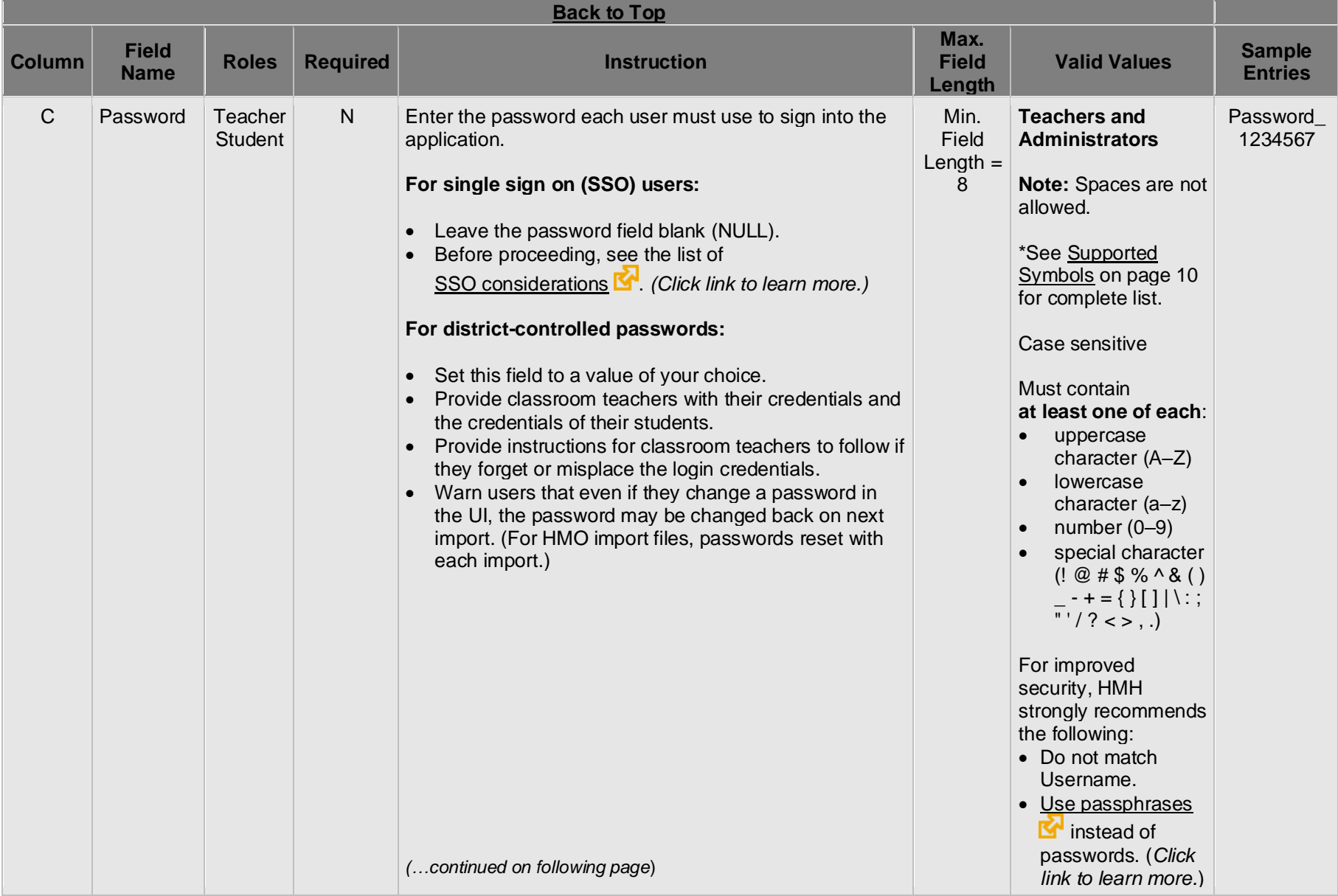

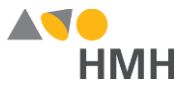

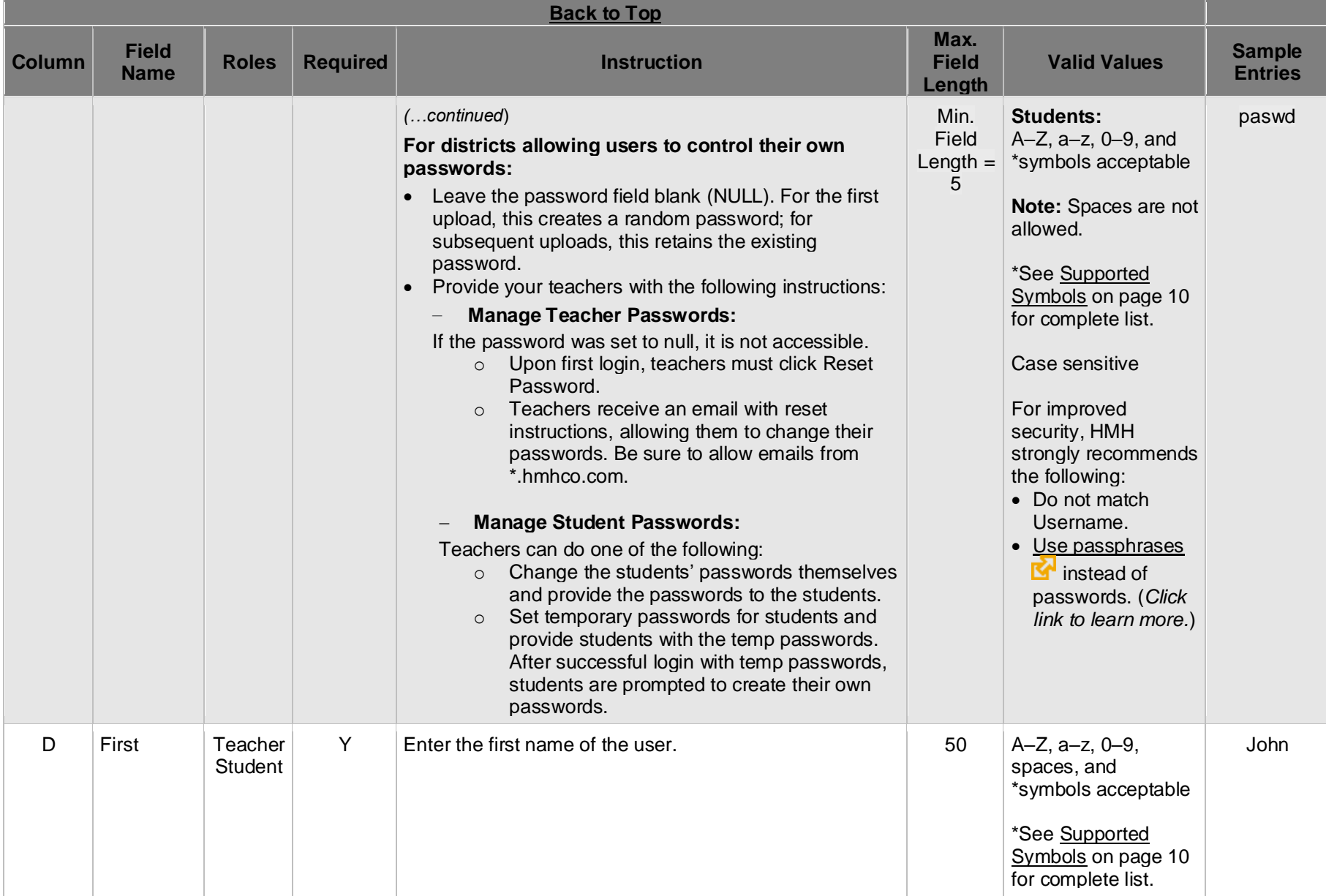

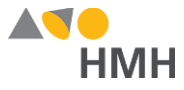

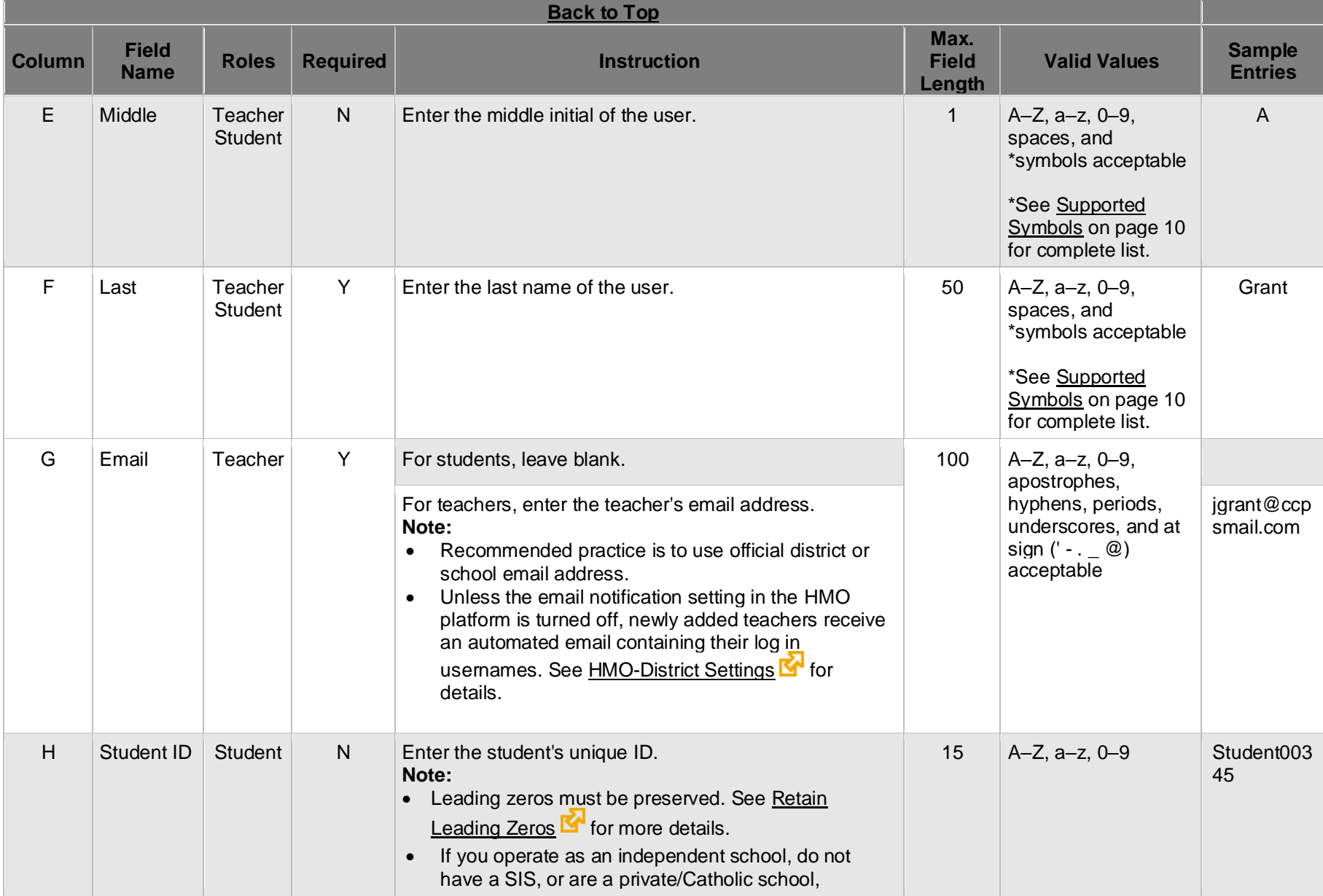

### Holt McDougal Online users File Details Dictionary—July 16, 2020

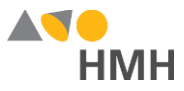

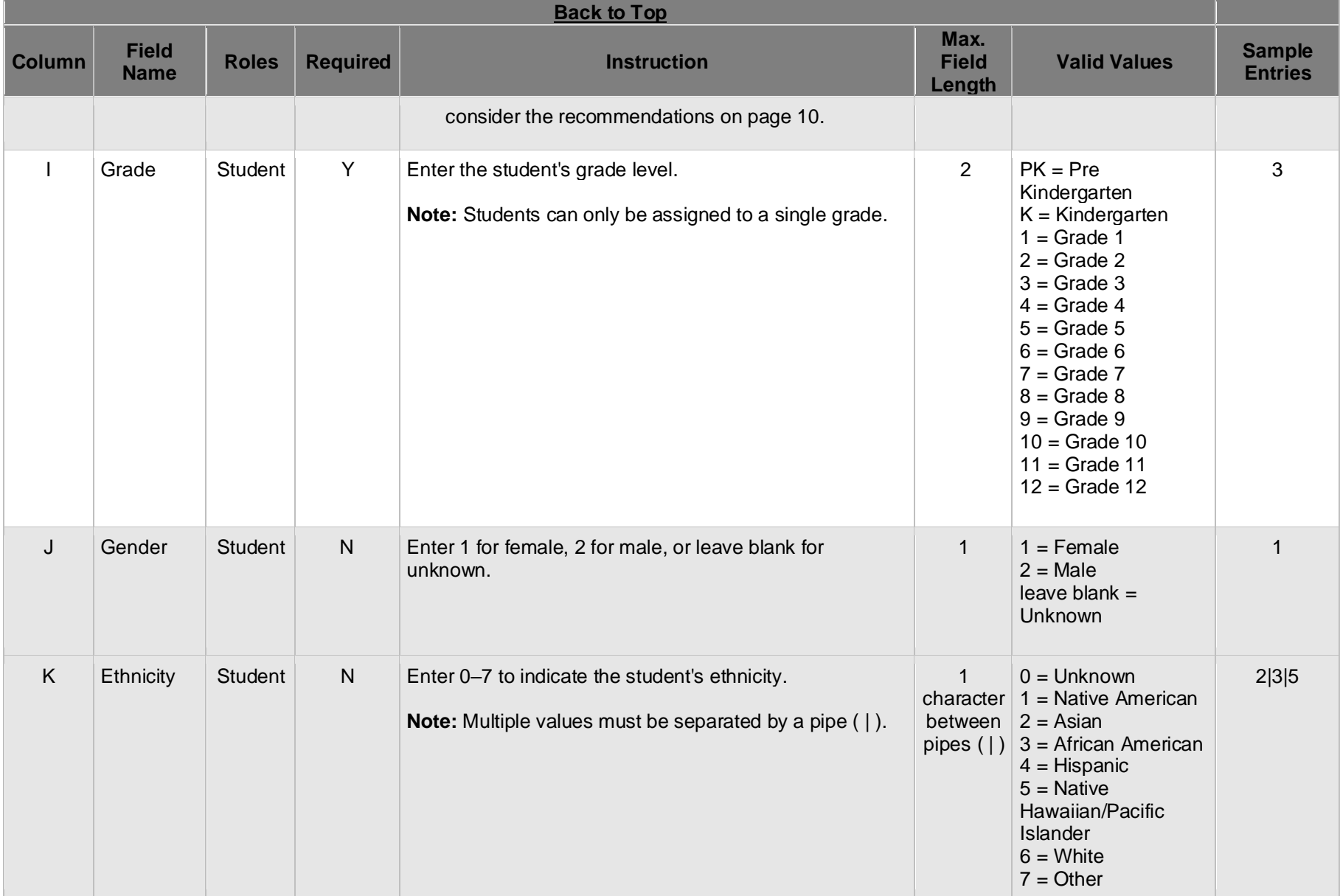

Houghton Mifflin Harcourt™ is a trademark of Houghton Mifflin Harcourt Publishing Company. © Houghton Mifflin Harcourt Publishing Company. All rights reserved.

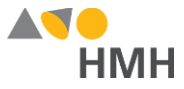

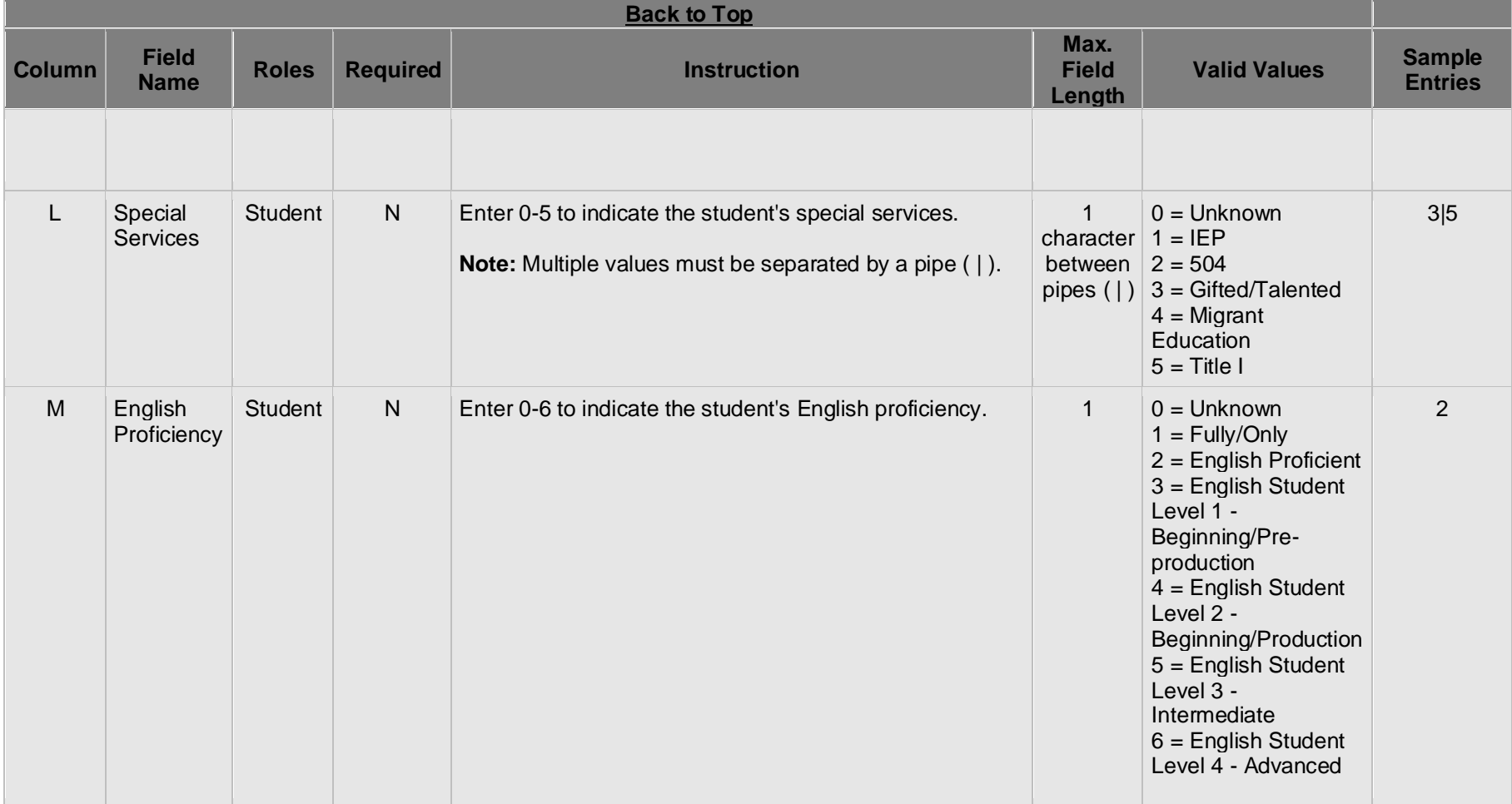

## Holt McDougal Online users File Details Dictionary—July 16, 2020

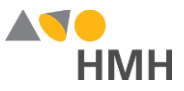

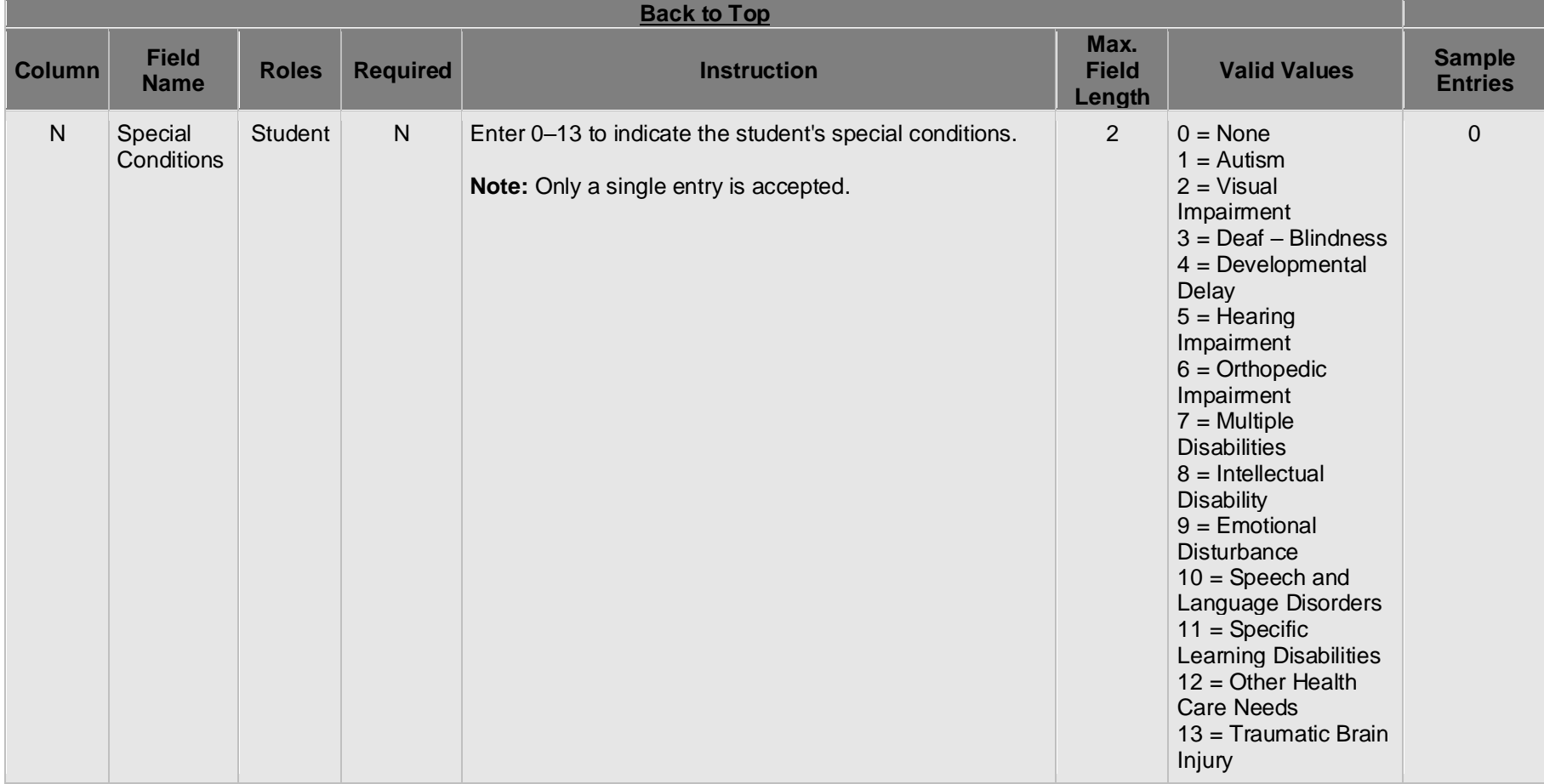

Houghton Mifflin Harcourt™ is a trademark of Houghton Mifflin Harcourt Publishing Company. © Houghton Mifflin Harcourt Publishing Company. All rights reserved.

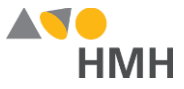

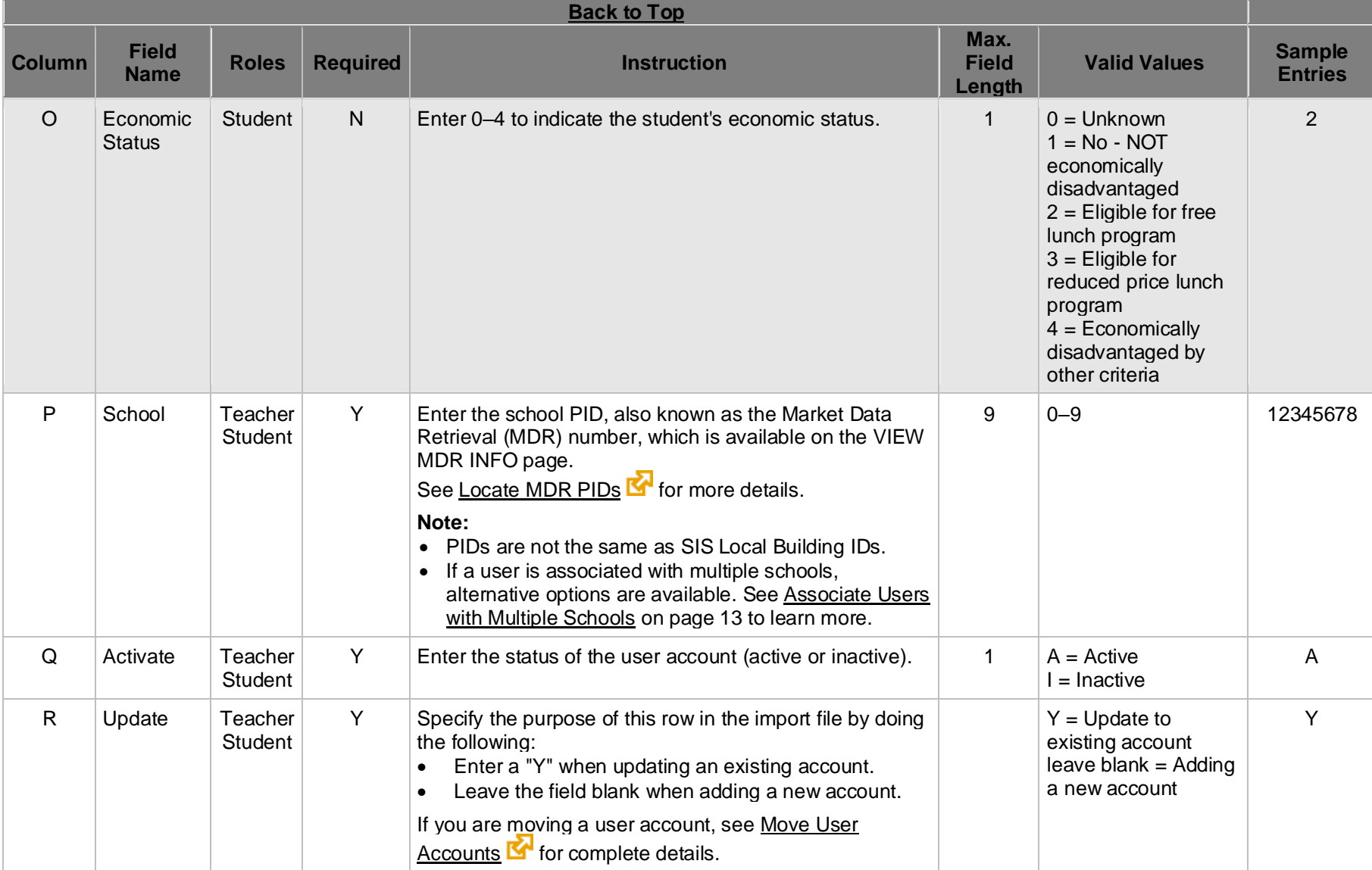

## **[Back to Top](#page-1-0)**

Houghton Mifflin Harcourt™ is a trademark of Houghton Mifflin Harcourt Publishing Company. © Houghton Mifflin Harcourt Publishing Company. All rights reserved.

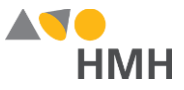

# **Appendix**

## <span id="page-10-1"></span>**Supported Symbols**

!#\$%&'()\*+,-./:;<=>?@[]`{|}~\;¢£¤¥¦§¨©ª«¬®¯°±<sup>2</sup>°¶¸<sup>10</sup>»¼½¾¿ÀÁÂÃÄÅÆÇÈÉÊËÌÍĨĨĐÑÒÓÔÕÖxØÙÚÛÜÝÞàáâãäåæçèéêëìíîïðñòóôõö÷øùúûüýþ

If you plan to use these extended special characters, you must save the file as a UTF-8 file. (See [Encode Files as UTF-8](http://downloads.hmlt.hmco.com/Help/ImportMngmt/Administrator/index.htm#t=Data_Preparation%2FEncoding_Files_as_UTF-8.htm&rhsearch=UTF&rhsyns=%20&rhhlterm=UTF)  $\blacksquare$  for details.) Additionally, HMH recommends that all fields and headers be placed in quoted identifiers.

## <span id="page-10-0"></span>**Usernames and LASIDs for Independent, Non-SIS, and Private/Catholic Schools**

If you are moving students between organizations in your diocese or the organizational structure of your diocese is not centrally managed and you prefer to continue with school-based management only, then your district should adhere to a district-based username formula.

HMH suggests that you create LASIDs and usernames using the formulas indicated as follows.

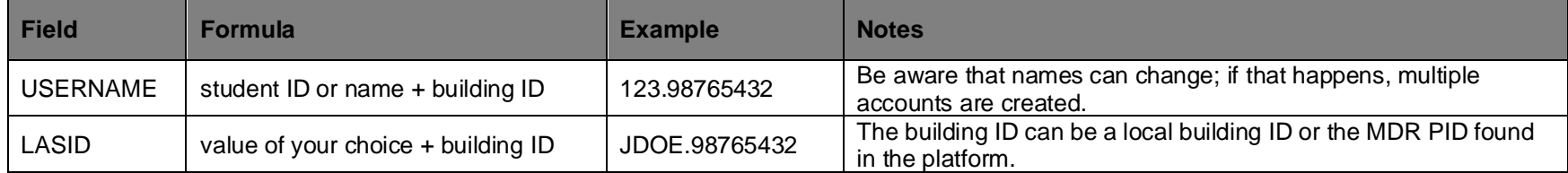

Using these formulas for LASIDs and usernames allows your school or site to operate independently of other schools that are associated with the diocese or higher reporting organization.

#### **[Back](#page-1-0) to Top**

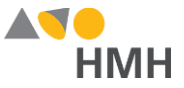

## **Username Recommendations by Identity Provider**

If your organization is considering single-sign-on (SSO) options now or in the future, it is important to note that many of the Identity Providers (IdPs) have restrictions on the form of the username that is used. At this time, establishing a new username requires a district to purge accounts in the HMH database. Because of this, HMH wants to offer recommendations on how to choose a post-purge username convention that positions you for a smooth implementation of SSO now or later. Taking this action now eliminate the need to purge data again later when you are ready to implement SSO.

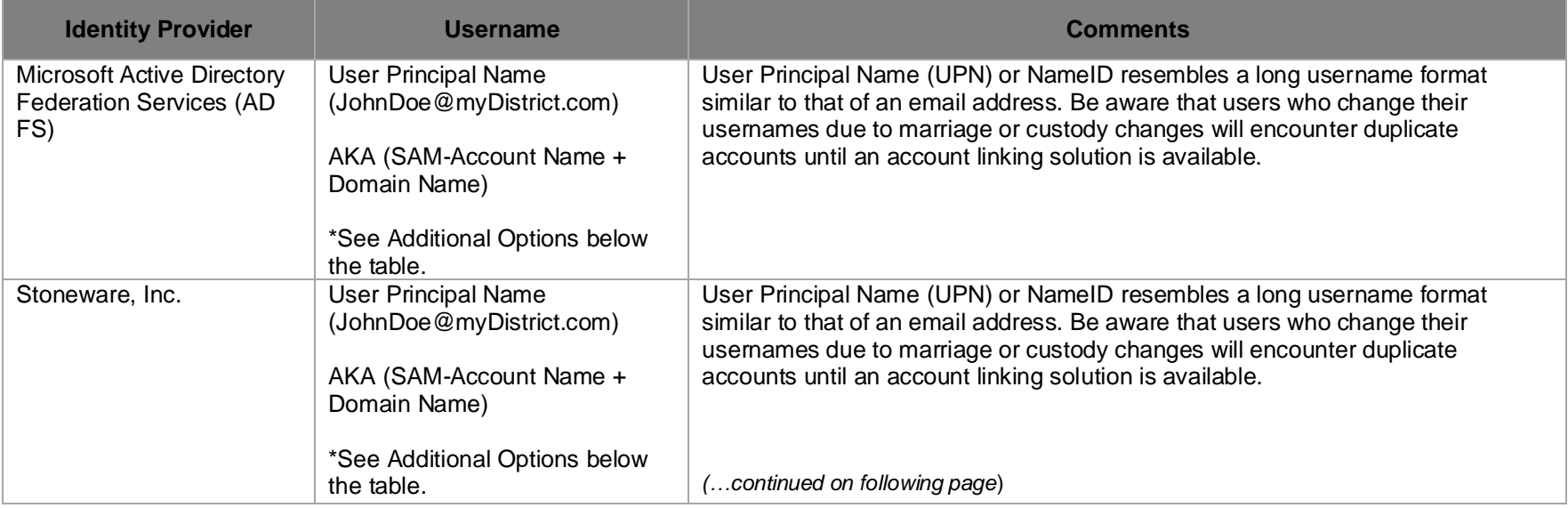

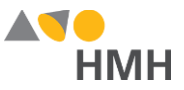

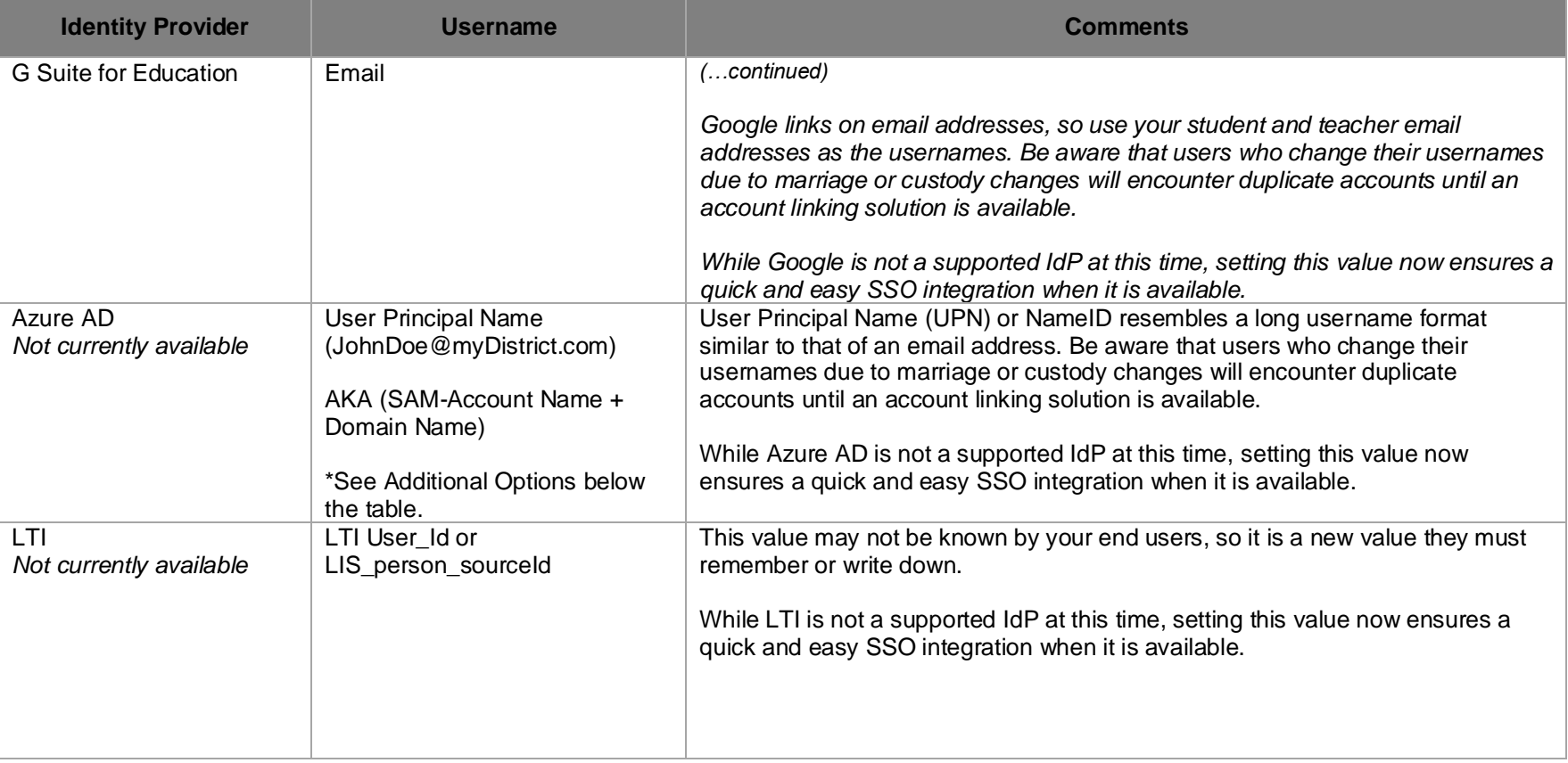

#### **\*Additional Options**

- LASID + Domain (12345@myDistrict.com)
- LASID is a locally assigned student or staff Id. It does not change. Append the domain name to make a globally unique username. Be aware that this setting requires a custom claim to be added unless this entire string is already stored in a field in your SSO User Store.

#### **[Back to Top](#page-1-0)**

Houghton Mifflin Harcourt™ is a trademark of Houghton Mifflin Harcourt Publishing Company. © Houghton Mifflin Harcourt Publishing Company. All rights reserved.

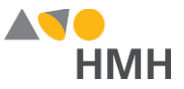

## <span id="page-13-0"></span>**Associate Users with Multiple Schools**

If a student or teacher is associated with two schools, HMH recommends that you convert to data entry using the Simple File Format template or the OneRoster 1.0 CSV template. If that is not an option, then you must set up a second account for the user to accommodate the additional school.

Specific field-level entries of the primary account and secondary accounts are detailed below.

#### **To associate a user with two different schools using the** *Holt McDougal Online* **template:**

1. Create a primary account for the user, and enter the MDR PID of the main school on the user's primary account. Below are the files and fields by template type that require the MDR PID of the main school for the primary account.

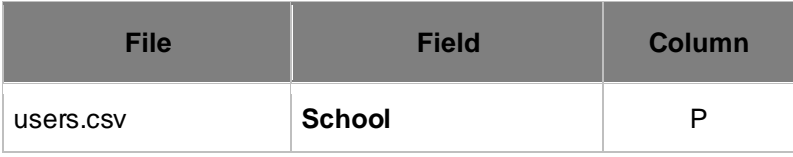

2. Create a second account for the same user, using an *alternative* username, password, and student or staff ID and link the user to the secondary school by entering the second school's MDR PID on the second account. Below are the files and fields by template type that require alternative entries for the secondary account, in addition to an alternative entry for the MDR PID field.

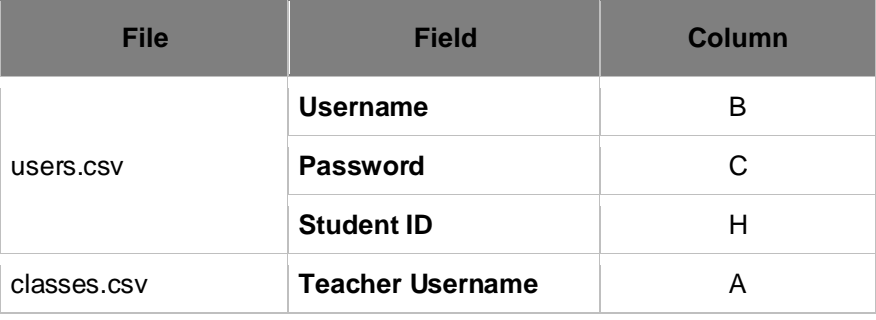

**Warning:** The secondary account and login are for single use only and cannot be utilized for single sign on (SSO).

#### **[Back](#page-1-0) to Top**

Houghton Mifflin Harcourt™ is a trademark of Houghton Mifflin Harcourt Publishing Company. © Houghton Mifflin Harcourt Publishing Company. All rights reserved.